## Настоящая инструкция для улучшения сканирования акцизной марки под ЕГАИС. Сканер Newland HR200С

Отсканируйте последовательно штрихкоды ниже, сверху вниз, сначала левый столбец, потом правый.

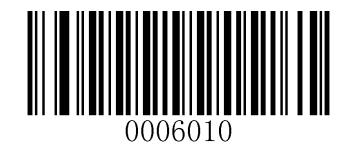

Code Programming ON

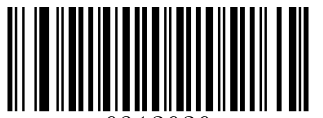

High Sensitivity (= 8)

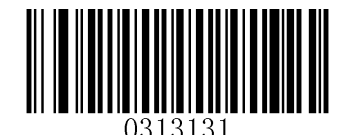

Continue after Good Read

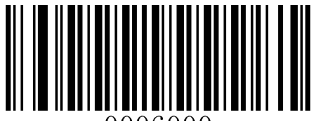

Exit Setup

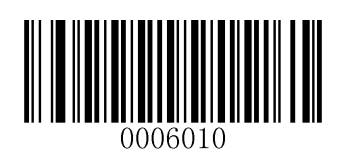

Code Programming ON

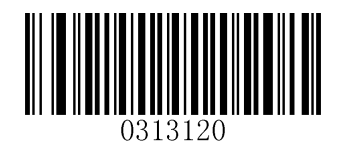

Image Stabilization Timeout

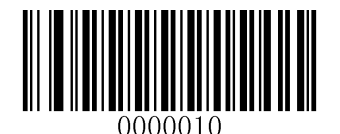

(1)

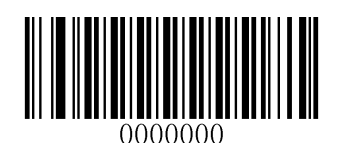

(0)

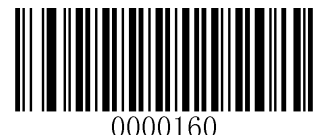

Save

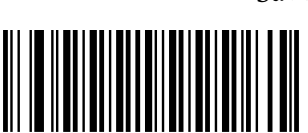

ᲘᲘᲘᲜᲘᲘᲘ

Exit Setup